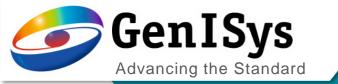

# BEAMER

What's new

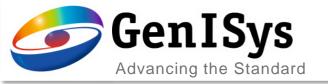

# User interface

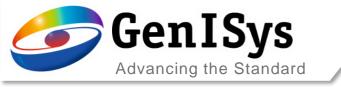

## Start up

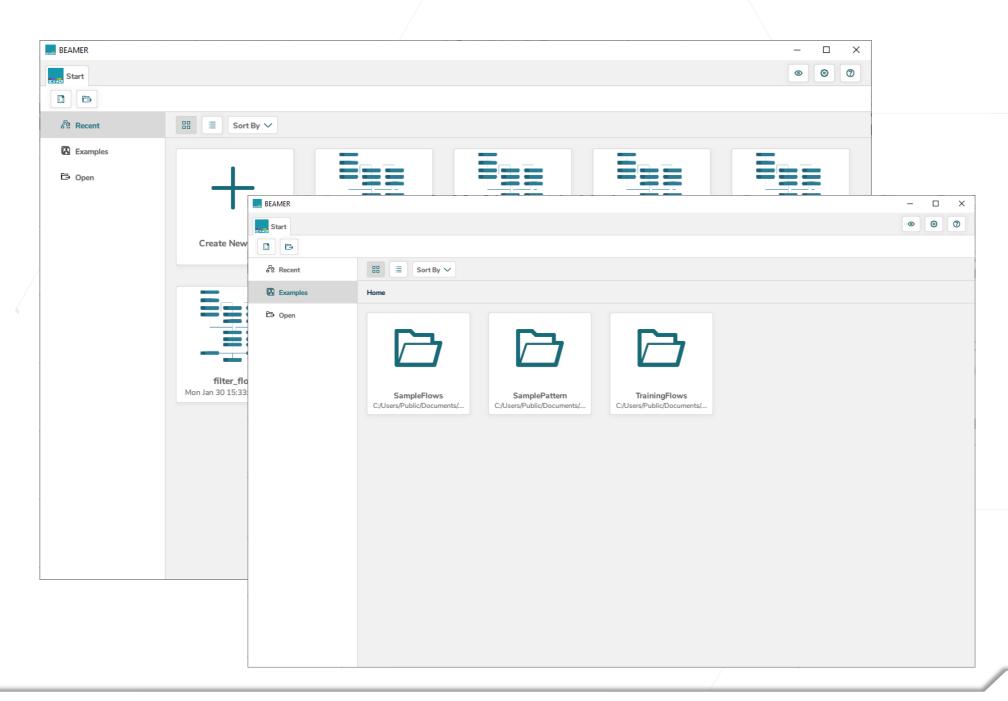

The start up dialog provides you a selection of recently used flow and the example flows provided with every version.

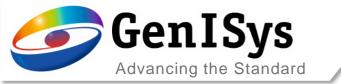

### Main window

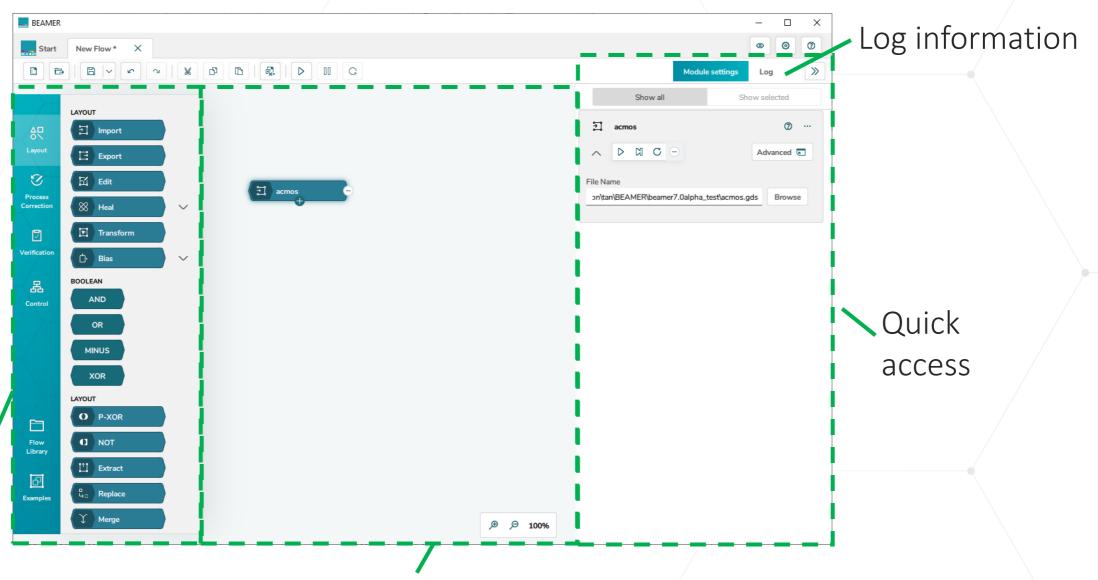

Module selection

Flow area

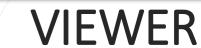

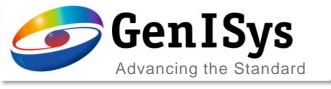

The viewer UI has been upgrade for a cleaner and more functional design.

#### **BEAMER 6.4**

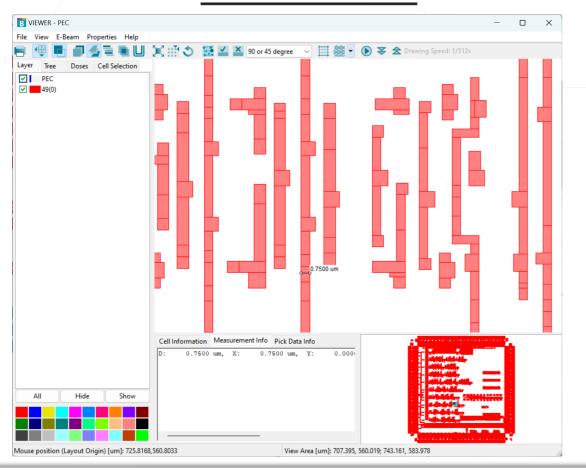

#### **BEAMER 7.0**

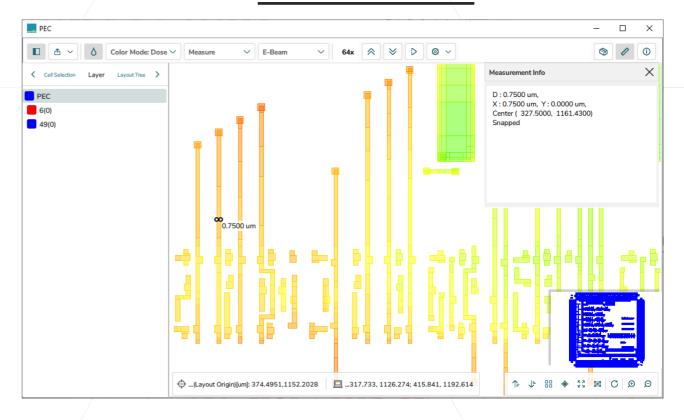

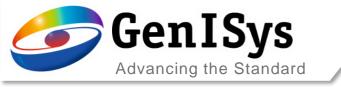

#### **VIEWER**

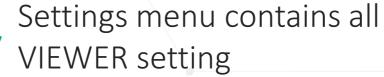

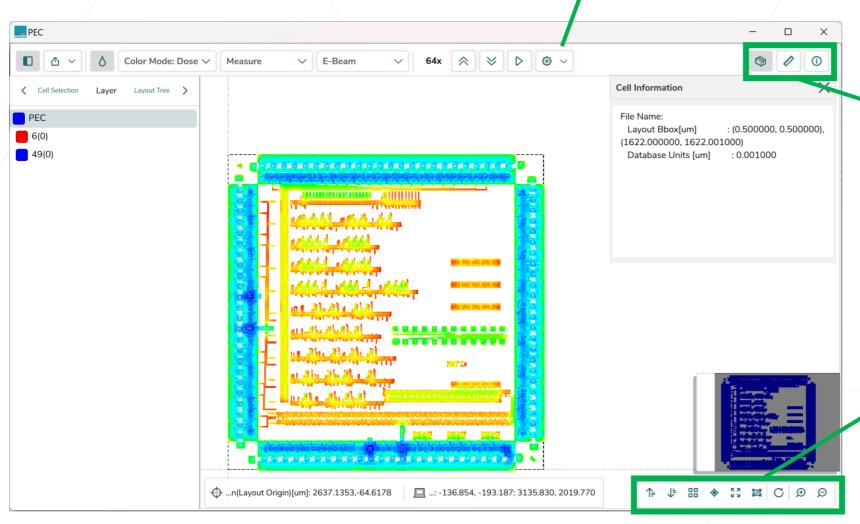

Cell info / Measurement info / Pick info

Quick navigation menu (Hierarchy control +- / Grid / Go-to / Fit all / Minimap / Undo view change / Zoom)

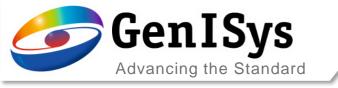

#### **VIEWER**

#### **Local VIEWER**

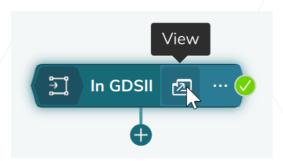

- This VIEWER shows the results of the module
- The View doesn't depend on the module selection

#### **Global/Multi VIEWER**

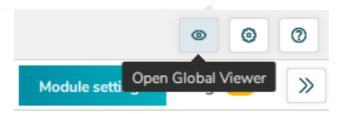

- This VIEWER shows the results of the selected module
- The view changes with module selection
- Multiple modules can be selected to be viewed at the same time.

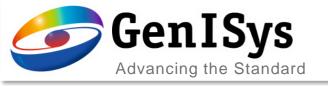

### Module states and interactions

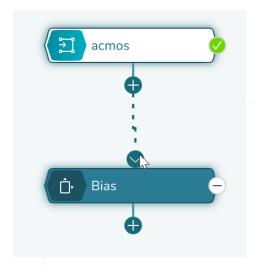

Connect modules by dragging the "+" on the following module.
Disconnect the module by moving the connector off the module.

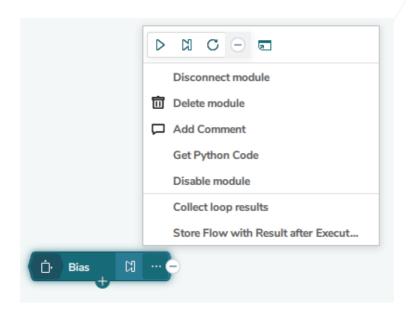

Context menu of the module

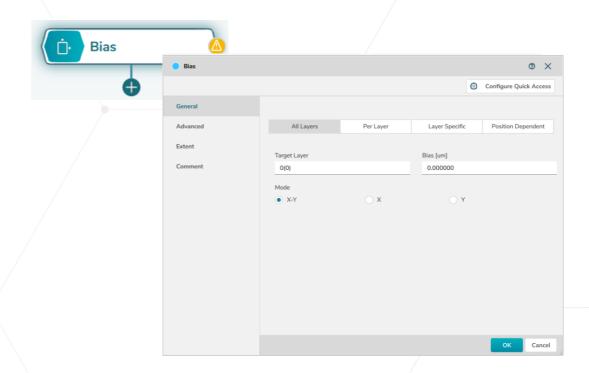

Double click on module name opens advanced settings

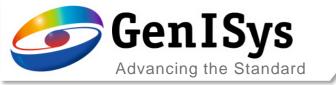

## Quick access definition

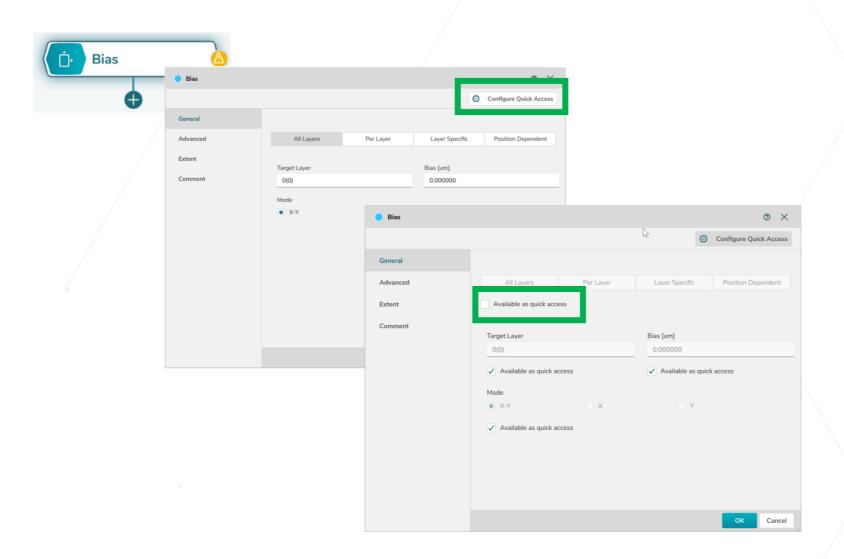

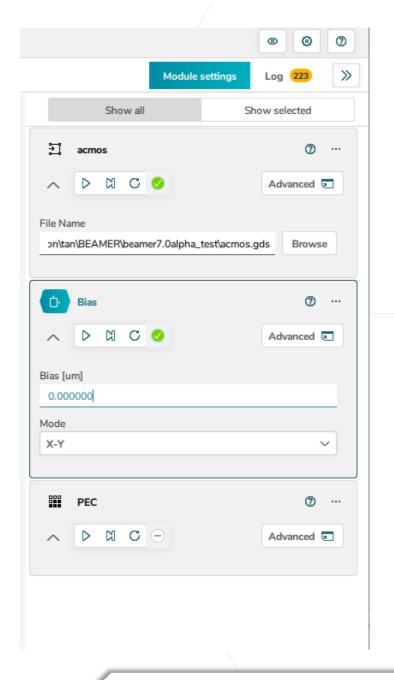

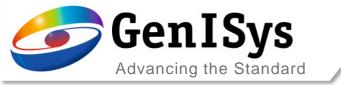

### Module states and interactions

Filter options for Info Warning V Error Search... O III

Og information

Variable %a% in expression '%a%' not defined Variable %a% in expression '%a%' not defined

Notification for log info

- red = error
- yellow = warning
- blue = info

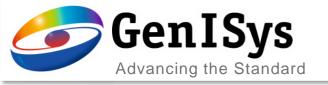

# Improvements

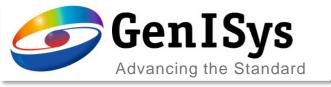

### Fields module

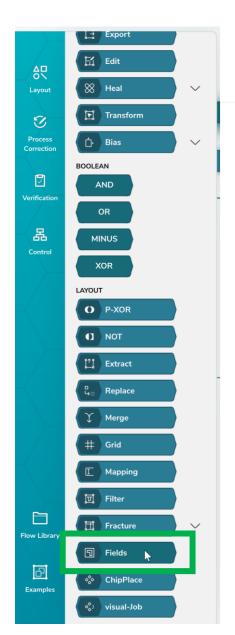

New field sorting module – for advanced Region and field sorting applications

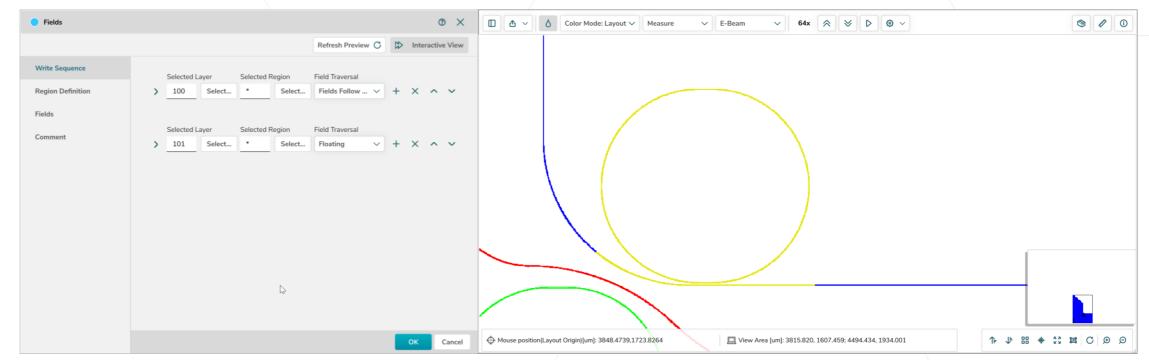

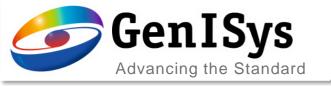

### Fields module

New field sorting module – for advanced Region and field sorting applications

- The fields module can create field and region/ sub fields within a layout
- During the system specific export, the user makes use of this structure via cell to field / cell to region/SF (depending on the ebeam system format)

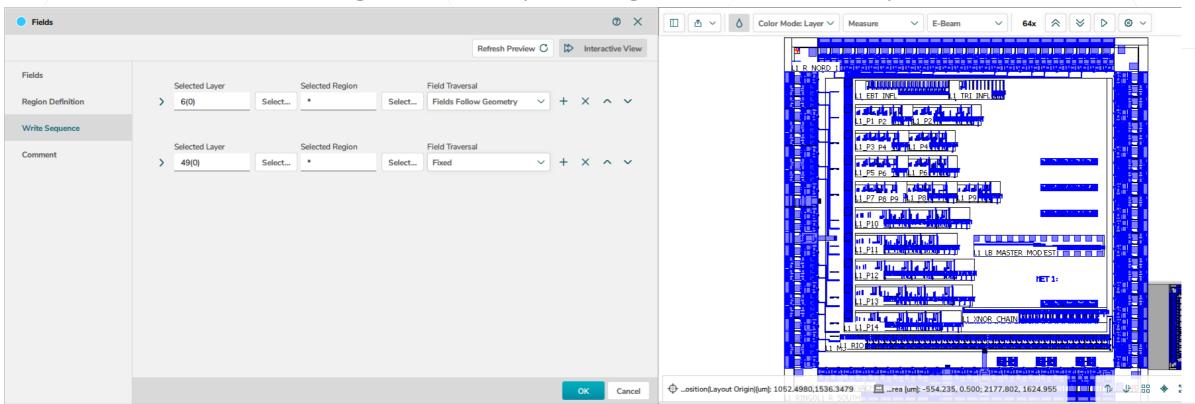

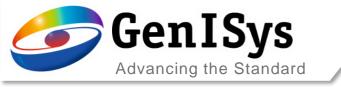

## Fields module - overlap

#### Overlap treatment

• Sort method: Fracture / Outline

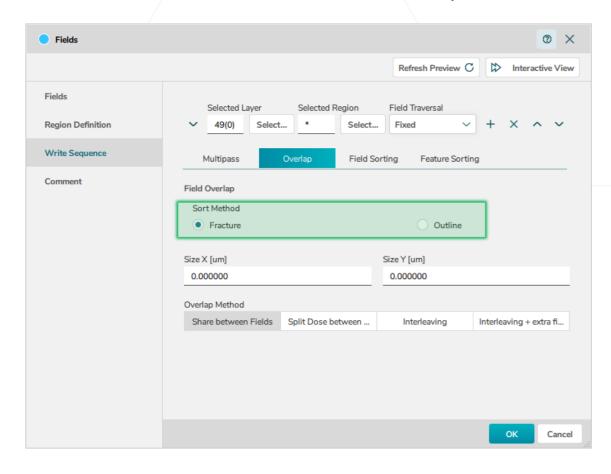

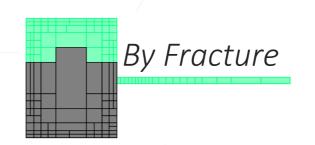

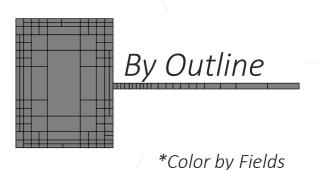

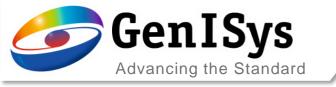

## Fields module - overlap

Sort method "Outline" in combination with "Split dose"

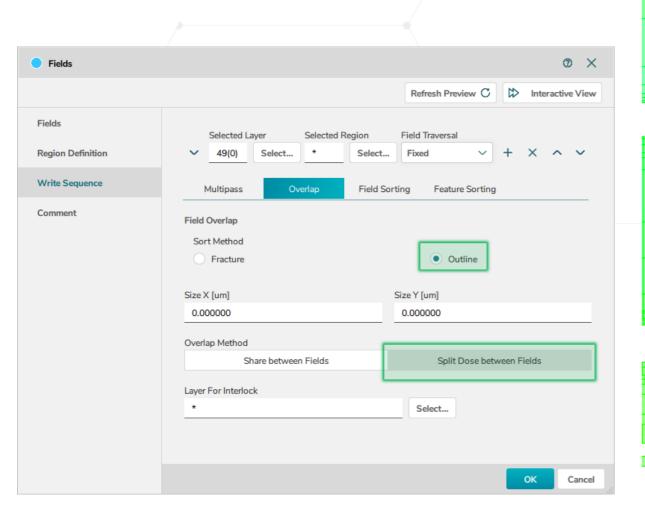

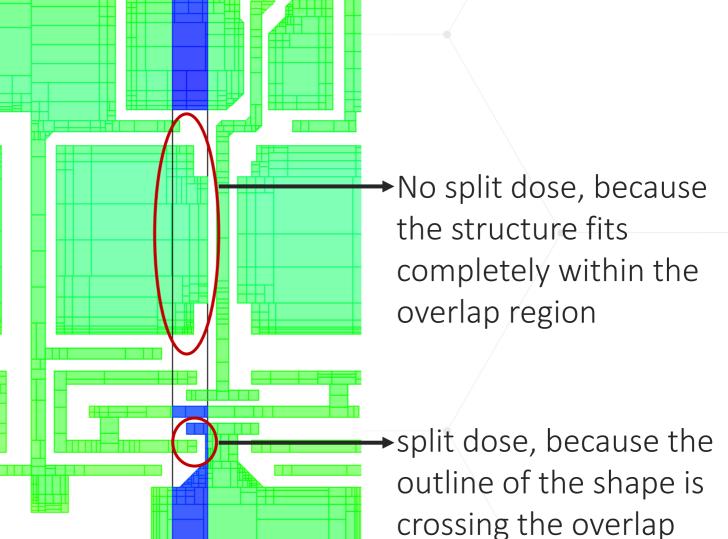

region

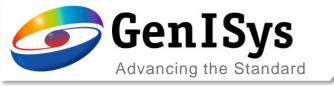

#### **Variables**

The dialog for the variable definition has been extended to also show the related module.

Unused Variables can be removed directly in the table

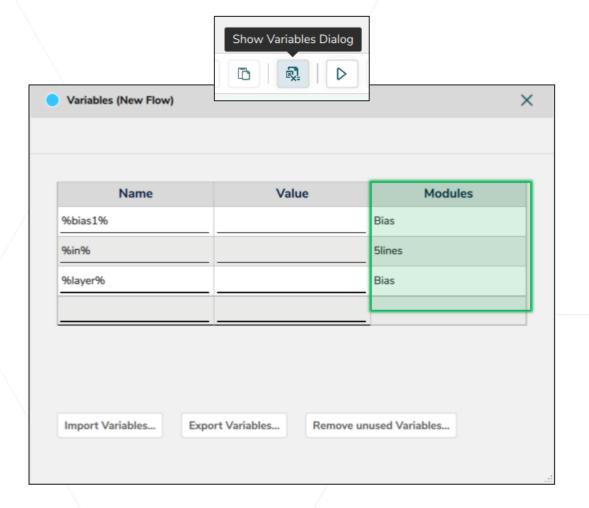

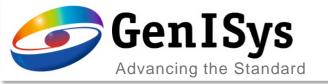

## Modified the picked data behavior in viewer

- Designated to identify shapes in overlapping layout scenarios
- The operation selects the shape next to the given pick-point
- Reporting is restricted to only one single shape
- In case of ambiguous shape edges the 1st reported is selected
- The measurement option is available via
  - CTRL + SHIFT + Right-double-click

ctrl + SHIFt + \_\_ right-double-click near edge

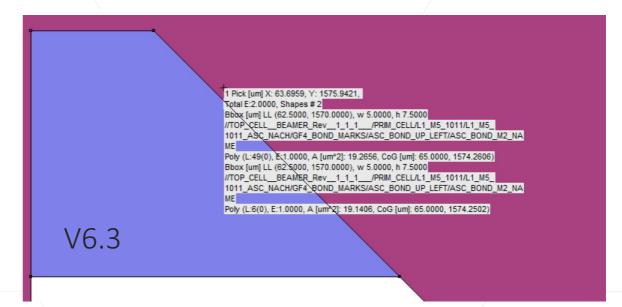

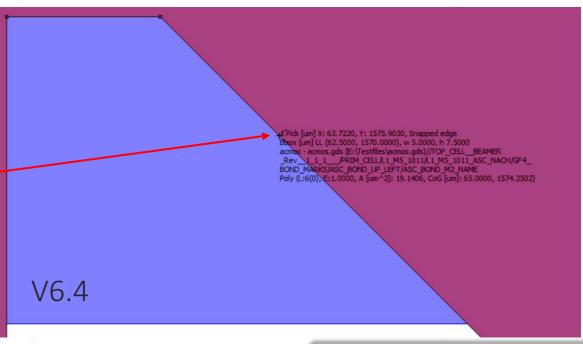

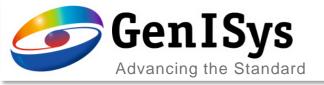

#### Improved field shifting and sorting – Multipass for waveguides

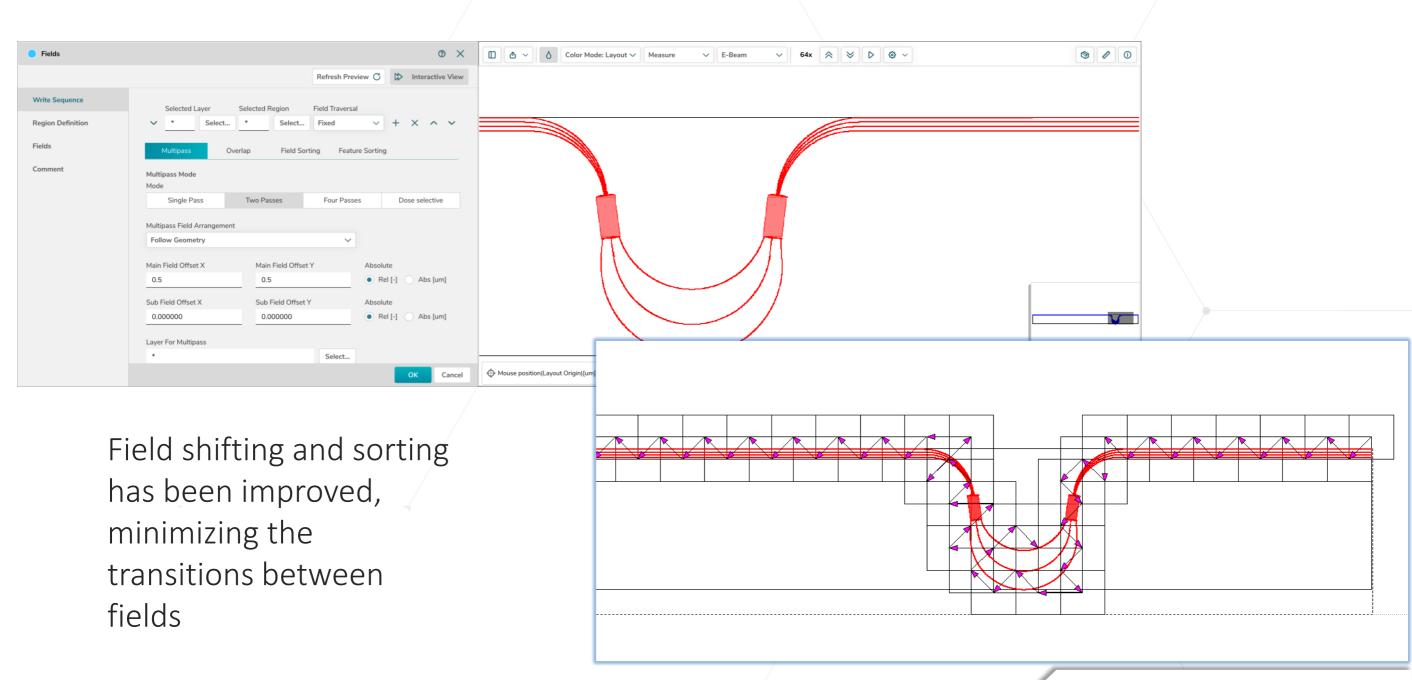

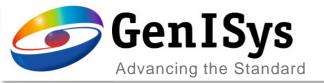

# Python module

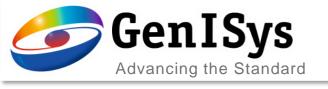

## New Python Module

Python

The new Python module allows Python scripts to run within a BEAMER flow. Scripting enables more complex computation and flow control than flows built with just discrete modules. Python modules can take multiple input layouts and produce multiple output layouts.

 Scripts can be edited directly when a Python module is opened.

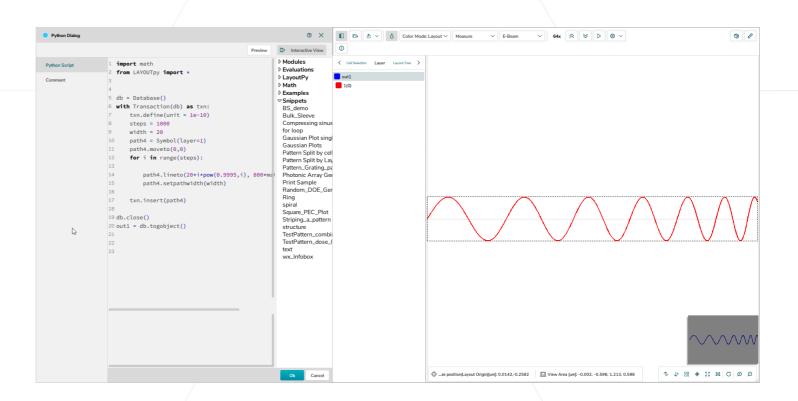

Not available for RedHat 6

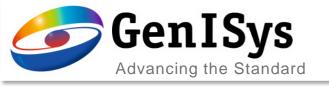

Python Module

- Script pane
   Here one can program full python code using basic Python libraries and anything what can be done within Python Supported Libraries are:
  - BEAMERpy, LayoutPy, numpy, math, sys, PIL, matplotlib, wx, xlsxwriter, xlwt
- Snippet pane
   The snippet pane allows easy access to relevant functions.

   These are arranged in a tree type layout
  - Math
  - Module contain all layout operations of BEAMER
  - Evaluations contain the pattern analysis routines of the IF module
  - LayoutPy offers layout generation via scripting
  - Examples some pre-scripted LayoutPy and general script samples
  - Snippets a custom repository of any code snippet the user wants to store

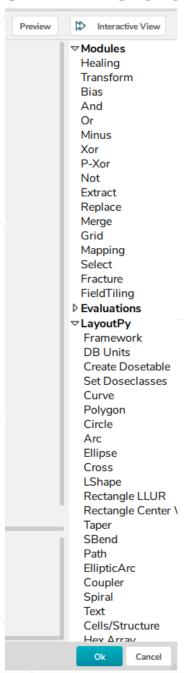

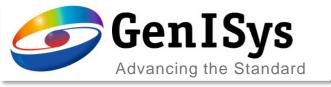

- Reworked LayoutPy samples
- Access to new database elements
- Log output panel

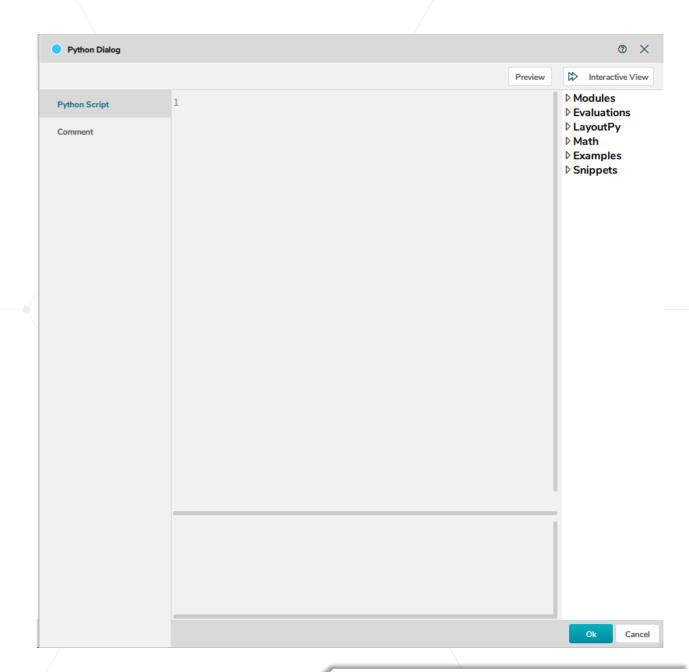

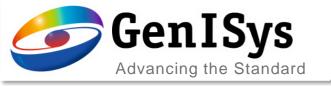

- Reworked LayoutPy samples
  - All samples have been reworked for consistent drag & drop usage
  - Documentation on each sample has been improved following a scheme of
    - Parametric sample
    - Description
    - Practical sample
    - Optional parameters
- Access to new database elements
- Log output panel

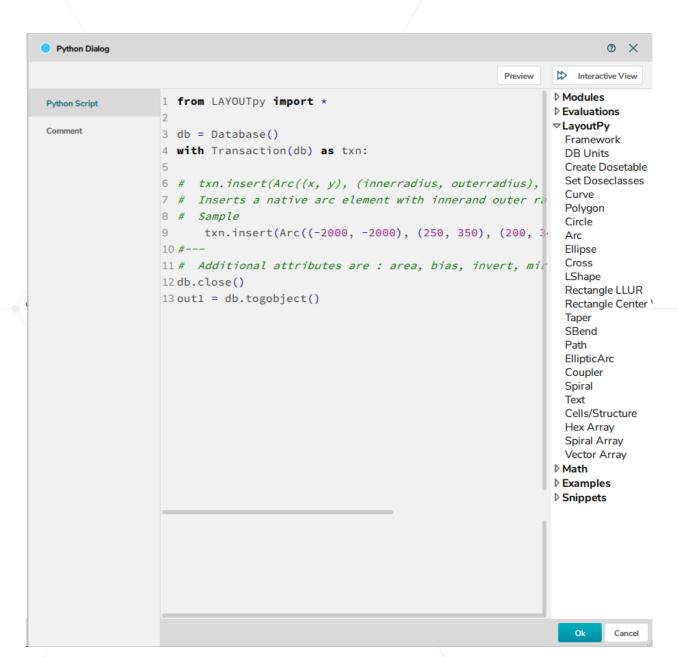

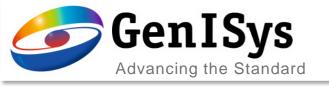

- Reworked LayoutPy samples
  - Complex samples are also added
    - Grating generator for arbitrary shapes loaded
- Access to new database elements
- Log output panel

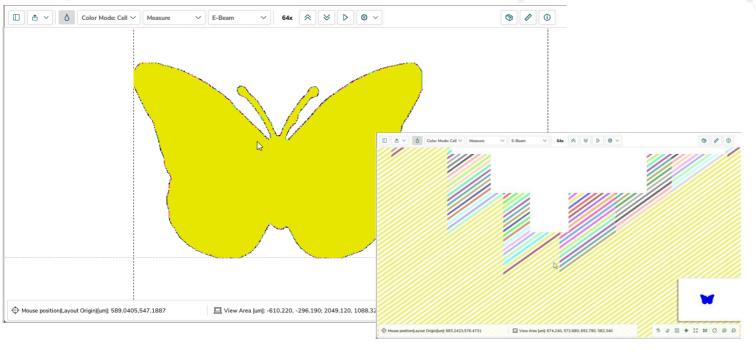

```
Python Dialog
                                                                                                                   ② X
                                                                                                        Interactive View
                                                                                                        Modules
                           from LAYOUTpy import *
Python Script
                                                                                                        ▶ Evaluations
                                                                                                       D LayoutPy
Comment
                                                                                                       ▶ Math
                                                                                                        ▶ Examples
                           # GRATING PARAMETERS
                                                                                                        Snippets
                                                          # Angle of grating in [°]
                           angle =35.5
                           perpendicular_width = 0.070
                                                          # Line Width perpendicular [um]
                           perpendicular_pitch = 0.19321 # Pitch perpendicular [um]
                           # TOOL SETTINGS
                           subfieldsize = 4
                                                  # Subfield Size in [ um ]
                           subfield_usage = 0.9
                                                  # factor of subfield usage
                                                  # Resolution in [ um ]
                           # Customer definitions are above this line
                           # Code is below this line, do not touch
                            # Set the direction of the pattern forming
                               pattern_base = 'y'
                               if angle > 45:
                                   pattern_base = 'x'
                                       print ("\n########################")
```

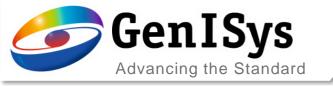

- Reworked LayoutPy samples
- Access to new database elements
  - Arc has been reworked from polygon based arc to native database element
- Log output panel

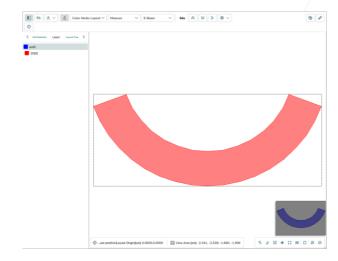

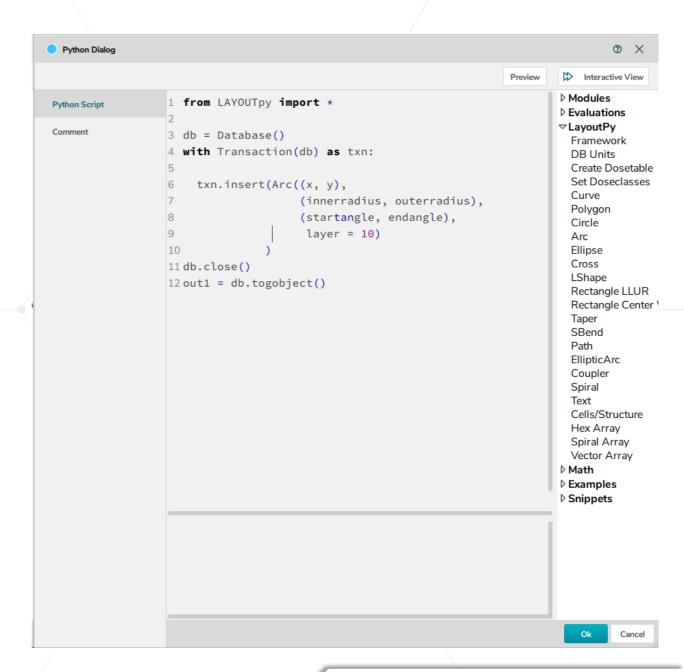

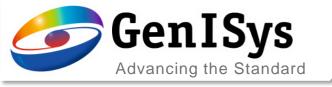

- Reworked LayoutPy samples
- Access to new database elements
  - Ellipse has been added as native database element
- Log output panel

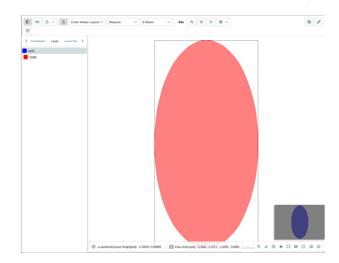

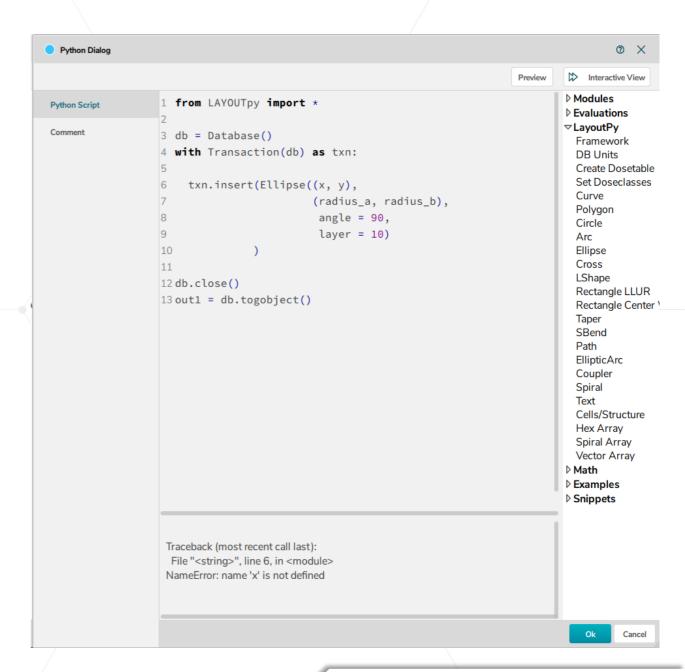

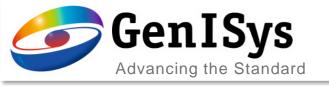

- Reworked LayoutPy samples
- Access to new database elements
- Log output panel
  - The log output is now visible within the module itself to allow easier debugging
  - Syntax errors are highlighted and pointing to corresponding lines in the code

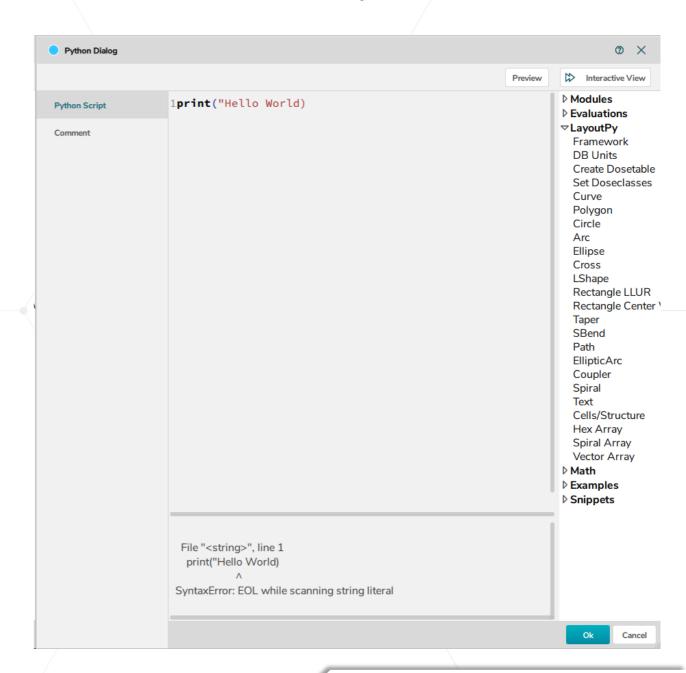

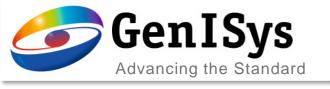

using internal LAYOUTpy and

modifying it

Loop (1)

 Variables can be included in Python. Shown on the right is a flow including a Python module which uses a variable to create circles of increasing radii.

import os

x = 500v = 500

db = Database()

db.close()

16

import sys

Result is shown below:

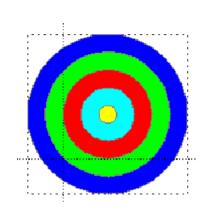

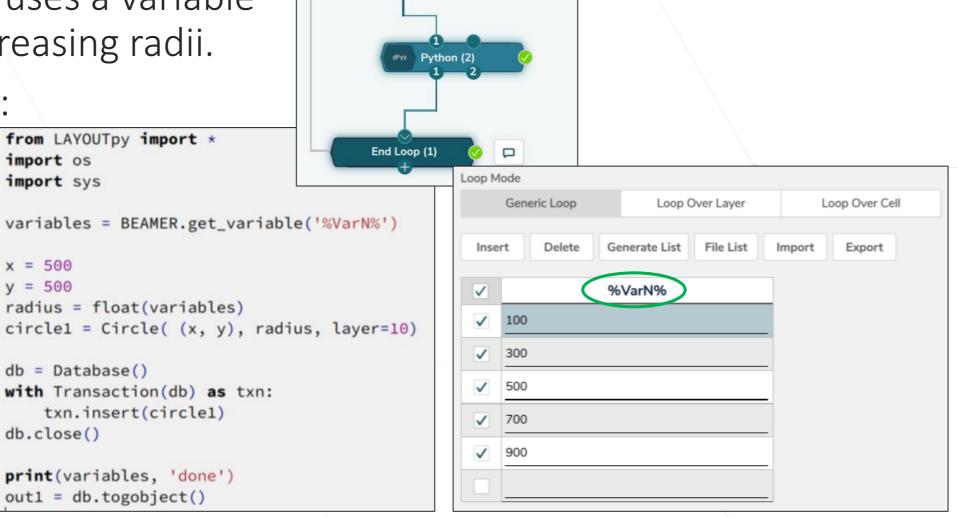

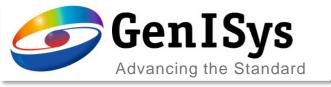

### BEAMER v7 Framework requirements

- The support of OpenGL a requirement for our new BEAMER v7 GUI framework.
- This support is ideally hardware based with a graphics card available, either dedicated or on-chip.
- Software based OpenGL is also available. Please refer to your OS support pages on how to enable this option.
- To streamline the process the rpm and deb packages will be made the default install option for Linux since these allow dependency checks to prevent any issues.

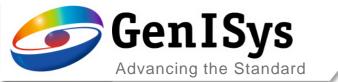

# Thank You!

support@genisys-gmbh.com

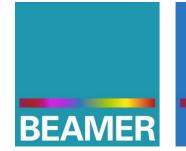

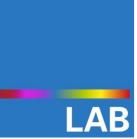

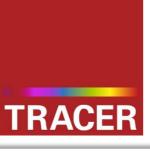

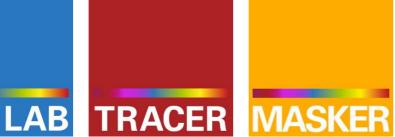

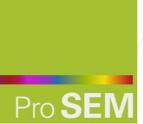

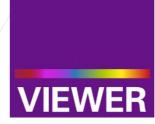

#### **Headquarters**

GenISys GmbH Eschenstr. 66 D-82024/Taufkirchen (Munich) **GERMANY** 

**1** +49-(0)89-3309197-60

±49-(0)89-3309197-61

⊠ info@genisys-gmbh.com

#### **USA Office**

GenISys Inc. P.O. Box 410956 San Francisco, CA 94141-0956 USA

**1** +1 (408) 353-3951

□ usa@genisys-gmbh.com

#### Japan / Asia Pacific Office

GenISys K.K. German Industry Park 1-18-2 Hakusan Midori-ku Yokohama 226-0006 JAPAN

1 +81 (0)45-530-3306

**=** +81 (0)45-532-6933

□ apsales@genisys-gmbh.com